# Replacement declaration in IDEP.web - Prodcom

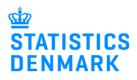

### **Replacement declaration in IDEP.web**

It is not possible to correct or delete an approved declaration in IDEP.web. Instead, you need to create a replacement declaration.

Change the language in IDEP.web by clicking on the flag in the upper right corner of the screen. Find more guides at: www.dst.dk/vsidep-en

| Create a replacement dec-<br>laration<br>Click on [+] Create a new decla-<br>ration on the start page of<br>IDEP.web. | Actions         PSI Info         Import           Integrated reporting         Integrated reporting         Integrated reporting           Integrated reporting         Integrated reporting         Integrated reporting           Integrated reporting         Integrated reporting         Integrated reporting           Integrated reporting         Integrated reporting         Integrated reporting           Integrated reporting         Integrated reporting         Integrated reporting           Integrated reporting         Integrated reporting         Integrated reporting           Integrated reporting         Integrated reporting         Integrated reporting           Integrated reporting         Integrated reporting         Integrated reporting           Integrated reporting         Integrated reporting         Integrated reporting           Integrated reporting         Integrated reporting         Integrated reporting           Integrated reporting         Integrated reporting         Integrated reporting           Contact information summary specials have necessary         Integrated reporting         Integrated reporting | My tasks                                                                                                    |
|----------------------------------------------------------------------------------------------------|----------------------------------------------------------------------------------------------------|----------------------------------------------------------------------------------------------------|
| Add Return Header                                                                                                    | Add Return Header                                                                                                    |                                                                                                    |
| Choose survey – ProdCom                                                                                               | 1. Choose survey:                                                                                                    |                                                                                                    |
| Choose Replacement Declara-<br>tion.                                                                                  | Intrastat Arrival Intrastat Dispatch Combined Intrastat and VIES VIES                                                                                                    | Mutit-PSI-import/Upload files<br>Choose this option if you wish to import a file which contains one or<br>more CVR/SE numbers, periods and flows (flows only apply to<br>Intrastat)                                                |
| Choose the declaration you want to replace from the drop down menu.                                                   | ProdCom     2. Choose declaration type:                                                                                                    | Multi-PSI-import                                                                                                    |
| Click on <b>Continue</b> .                                                                                            | Import data from file     No sale of own goods     Manual data entry                                                                                                    | Note:<br>Choose No sale of own goods if you have no sale of goods for the<br>statistical period. You will still be required to fill out the Prodoom<br>summary.<br>Ø] to onfirm that the reporting is done in whole Danish kroner. |
| C                                                                                                    | Replacement Declaration      S. Choose period:      Original Return Number*      002511 ProdCom 2020-2      Professional unit*     417556 - 841100  Continue Dose                                                                                                    | Note: Journal number has changed for all companies per Q1 2019.<br>Sept the short number to report for 2019 and after.<br>Sect the long number to report for earlier periods.                                                      |

A copy of the declaration is created.

Click directly on the **Item Number**, if you wish to correct a line. Click on **Add line** to add a new item.

Check the box to the left of an item number and choose **Delete** in the **Actions** tab to delete a line.

Note: If you wish to import a new file, see the section Upload new file.

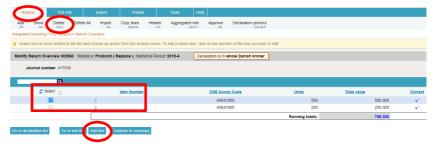

When the line is opened, you can make corrections directly in the fields.

If the line is to be deleted, choose **Delete** in the **Actions** tab.

Click on **Save and next** if you have further corrections, or **Save and stop** to approve and submit.

Click on **Continue to summary**. You will be taken to the **Prodcom Summary** (see below).

#### Upload a new file

After you have added the Return Header (see the first two points in this guide), and the replacement declaration is opened, you can choose to delete data and upload a new file.

## Click on the button **Delete all** lines and upload again.

Now it is possible to upload a new file.

Follow normal upload procedure. For more information, see the guide "Excel line import – Prodcom" at www.dst.dk/vsidep-en

Remember to approve/submit your declaration.

#### Replacing a null declaration

If you have created a replacement declaration for a null declaration (no sales of own goods), this screen will be shown.

If you only want to correct the Prodcom summary, click **Continue to summary**. If you want to add items, click **Add** to enter lines or **Import** to upload a new file.

Modify Return Line 1 / 2 - 002514 Declaration is in whole Danish kroner. Statistics: ProdCom ( Replace ), Period: 2020-2, Journal number: 417556, Last Upd.: 07-07-2020 11:51 () Personal product codes (prefilled) Units(stk)\* Mursten, af keramisk 69041000 × 200 Goods Code\* Total value\* 69041000 200.000 Building bricks (excl. those of siliceous fossil meals or similar siliceous earths, and refractory bricks of heading 6902) Running Total 450.000 Save Save and stop Add line Cancel and return to lines list Next> Last » dify Return Overview 002560 Sta m (Replace), Statistical Period: 2019-4 4.8 69041000

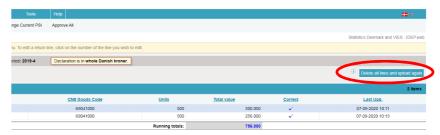

| Import Declaration is in whole Danish kroner.             |                                                                                                   |              |  |  |  |  |  |
|-----------------------------------------------------------|---------------------------------------------------------------------------------------------------|--------------|--|--|--|--|--|
|                                                           |                                                                                                   |              |  |  |  |  |  |
| Line ( Retur                                              | n Header 002514, ProdCom, 2020-2 )                                                                |              |  |  |  |  |  |
| Name*                                                     | me* Prodcom Excel Line Excel - Excel fil med PRODco 😣 Show format                                 |              |  |  |  |  |  |
|                                                           | Choose file Upload                                                                                |              |  |  |  |  |  |
|                                                           |                                                                                                   |              |  |  |  |  |  |
| Proceed with import Cancel and go back to return overview |                                                                                                   |              |  |  |  |  |  |
|                                                           |                                                                                                   |              |  |  |  |  |  |
|                                                           |                                                                                                   |              |  |  |  |  |  |
| Modify Return Overv                                       | iew 002560 Statistics: Prodcom ( Replace ), Statistical Period: 2019-4 Declaration is in whole Da | nish kroner. |  |  |  |  |  |
| Journal numbe                                             | rr. 417556 No lines                                                                               |              |  |  |  |  |  |
|                                                           | Q                                                                                                 |              |  |  |  |  |  |
| Select                                                    | Item Number CN8 Goods Code                                                                        | Units        |  |  |  |  |  |
| Go to declaration list                                    | No data click Add to add a line                                                                   |              |  |  |  |  |  |

#### Prodcom summary

Make any necessary corrections to the Prodcom summary and then click on **Approve**.

#### Approve

When you click on **Approve**, a summary of your declaration will be shown.

You can enter a comment in the **Comments** field. For example, if the totals differ from earlier periods due to extraordinary progress/decline, change in prices etc. Similarly, structural changes in the company that are decisive for reporting can be entered here.

If you are satisfied with the summary, click on **Yes**, send declaration. If not, click on **No**, return to declaration list.

#### List of declarations

In the list of declarations, you can see the original declaration and the replacement declaration(s).

In the column **Type** you can see which return numbers it concerns.

The declaration is submitted correctly when there is a check in the column **Return Approved**.

Total for repairs\* 0 Total for wages/paid work\* 18.000 Total for sales of trading goods\* 501.230 Total for other turnover (licenses, commissions, rental)\* 0 Total for turnover: 542.630 Save and return to lines list Approve Approve 002513 Declaration is in whole Danish kroner. Provided by 17150413 Provided for 17150413 417556 - 841100 Professional unit Type Of Return Replace [ 002512 ] Statistics Prodcom Statistical Period 2nd Quarter 2020 - 2020-2 Your declaration Total value 0 DKK 542.630 DKK Total for turnover Comments

Statistical Period: 2020-2, Journal number: 417556, Type Of Return: Replace

Modify Prodcom summary 002513

Total for shipping, insurance and other extra costs\*

Total value:

Remainder:

Total for installation work\*

Turnover

Total discounts\*

 Attention: If you send this declaration you can no longer modify it.

 If later you need to modify this declaration you can make a replacement declaration.

 Do you wish to send the declaration?

 No, return to declaration list
 Yes, send declaration

Declaration is in whole Danish kroner.

Amounts in whole DKK

0

0

0

0

23.400

|            | ٩               |                       |                       |        |                    |             |                 |         |                 | 45 Items    |
|------------|-----------------|-----------------------|-----------------------|--------|--------------------|-------------|-----------------|---------|-----------------|-------------|
| 🕏 Select 🗆 | Return Number A | Nature of declaration | Туре                  | Flow   | Statistical Period | Total value | Number Of Items | Correct | Return Approved | Change date |
|            | 002509          | ProdCom               | Normal                | 417556 | 2020-2             | 9.139.500   | 11              | ~       | ~               | 07-07-2020  |
|            | 002510          | ProdCom               | Replaced by<br>002511 | 417556 | 2020-2             | 544.345     | 2               | ~       | ~               | 07-07-2020  |
|            | 002511          | ProdCom               | Replaces<br>002510    | 417556 | 2020-2             | 564.345     | 2               | ~       | ~               | 07-07-2020  |
|            | 002512          | ProdCom               | Replaced by<br>002513 | 417556 | 2020-2             | 542.630     | 0               | ~       | ~               | 08-07-2020  |
|            | 002513          | ProdCom               | Replaces<br>002512    | 417556 | 2020-2             | 542.630     | 0               | ~       | ~               | 08-07-2020  |
| < Previous | ; 1 2 3         | 4 5 Next>             |                       |        |                    |             |                 |         |                 |             |

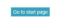

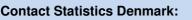

If you have any questions related to IDEP.web, you are always welcome to contact us via idep@dst.dk